Sicomac School 356 Sicomac Ave. Wyckoff, NJ 07481 September 15, 2017

Dear Parents/Guardians,

I want to take a moment to ensure that your child is able to sign in to his/her Google account and access the Google Apps for Education (GAFE) from home. The same applications that your child is using in his/her classroom are also accessible outside of school -- the beauty of using cloud-based apps is that they can be accessed on any device: Apple (OS X) or Windows computers, iPads, Samsung tablets, etc.

The Chrome browser from Google is built in to the Chromebooks that the 3rd, 4th, and 5th grades use. We recommend that your child use the Chrome browser at home as well -- it can be downloaded at [https://www.google.com/chrome/.](https://www.google.com/chrome/) However, any other web browser will work when your child is working at home: Firefox, Safari, or Internet Explorer (or the updated version, known as Edge).

To begin, start any of the above web browsers and go to Google Drive: [https://drive.google.com](https://drive.google.com/) (or just [drive.google.com](https://www.google.com/drive/)). If this is the first time signing in, your child will be prompted to enter his/her Google account (email address) and password. The format for this is as follows:

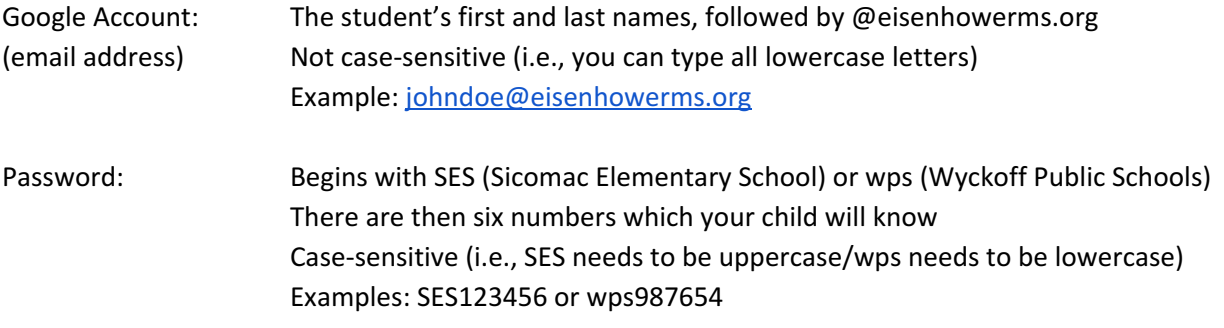

Once your child is logged in, he/she can then access the work he/she has saved in Google Drive and also use other Google Apps by using the Google Apps Launcher (which looks like a small "waffle"), located toward the top right corner of the screen:  $\rightarrow$  (...)  $\bullet$  (...)

Your child will be able to find Google Classroom in the Google Apps Launcher (he/she may need to scroll down a little bit to find it), or he/she can simply type [https://classroom.google.com](https://classroom.google.com/) (or just [classroom.google.com\)](https://classroom.google.com/) into the web browser's address bar.

If you have any questions or if your child is having any problems accessing his/her account and/or the Google Apps for Education, please do not hesitate to contact me at [jopremcak@wyckoffschools.org.](mailto:jopremcak@wyckoffschools.org)

Thank you, Jason Opremcak